## Merlin 17/18 Virtualni laboratorij za programiranje

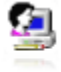

Virtualni laboratorij za programiranje (VPL) je aktivnost koja omogućava upravljanje zadaćama u kojima student rješava zadatak u nekome programskom jeziku.

Ova aktivnost omogućava:

- pisanje i uređivanje programskoga kôda izravno kroz aktivnost u e-kolegiju
- pokretanje i interaktivno izvršavanje programa kroz aktivnost u e-kolegiju
- automatsko testiranje postavljenoga zadatka putem definiranih testnih slučajeva
- otkrivanje sličnosti među predanim zadaćama
- izradu predloška zadatka
- postavljanje dodatnih ograničenja pristupa aktivnosti te onemogućavanje postavljanja kopiranoga teksta u aktivnost.

Za dodavanje aktivnosti Virtualni laboratorij za programiranje potrebno je odabrati:

## Dodaj aktivnost ili resurs → Virtualni laboratorij za programiranje.

VPL omogućava kompajliranje i izvršavanje sljedećih programskih jezika (u zagradi su pripadajuće ekstenzije koje je nužno navesti prilikom imenovanja datoteke):

- $\bullet$  C (.c)
- $\bullet$  C++ (.cpp, .C)
- $\bullet$  C# (.cs)
- Java (.java)
- Ada (.ada, .adb, .ads)
- SQL (.sql)
- Pascal (.pas, .p)
- Fortran  $(.f77, .f)$
- Prolog (.pl, .pro)
- $\bullet$  Matlab  $(m)$
- Perl (.perl, .prl)
- $\bullet$  PHP (.php)
- $\bullet$  Python (.py)
- Ruby (.rb, .ruby)
- Asembler (.asm)
- Haskel (.hs)
- $\bullet$  R( $\cdot$ r)
- Scala (.scala)
- Scheme (.scm).

## Postavke aktivnosti VPL

Nastavnik određuje vrstu zadaće, odnosno hoće li korisnici predavati individualni zadatak ili grupni rad. Mogućnost Predaja zadaće upisivanjem u polje za unos teksta uz zabranu kopiranja onemogućava uporabu mogućnosti kopiraj-zalijepi u polju za unos programskoga kôda.

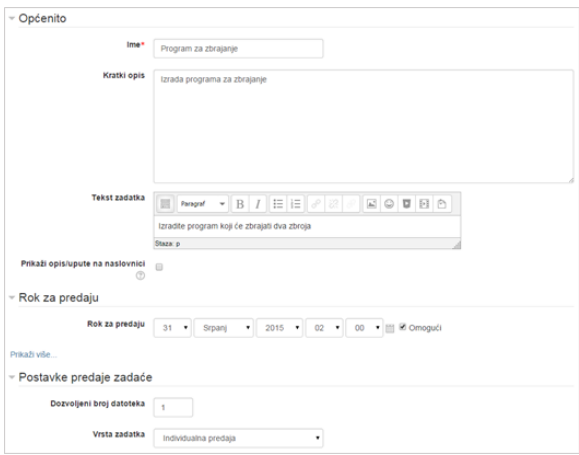

Postavke aktivnosti VPL

## Testne vrijednosti

Aktivnost omogućuje unos testnih vrijednosti za automatsku procjenu programskoga kôda. U bloku Admin istracija → Testni slučajevi moguće je, na primjer, postaviti primjer testnih vrijednost za program koji zbraja dva broja.

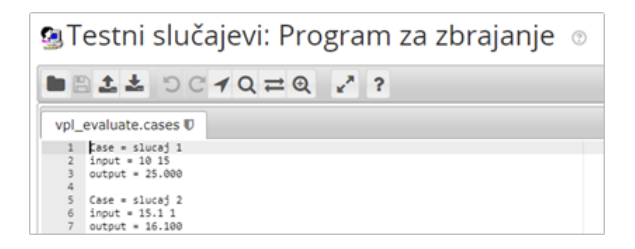

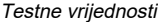

U testnu datoteku za svaki testni primjer treba upisati:

- case naziv testa
- input niz vrijednosti koje će se proslijediti programu koji se izvršava
- output očekivani rezultat programa.

Programski kôd i testne vrijednosti mogu se testirati u bloku Administracija → Testiranje zadatka → Uredi. U nazivu datoteke nužno je postaviti ispravnu ekstenziju kako bi sustav mogao izvršiti program. Nakon što su promjene spremljene, moguće je odabirom dugmeta Pokreni interaktivno pokrenuti program.

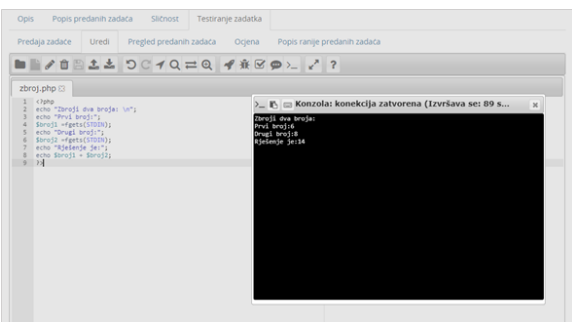

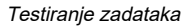

Procjena uporabom testnih podataka moguća je odabirom dugmeta Pregledaj. Nakon evaluacije vidljiv je rezultat izvršavanja testnih podataka.

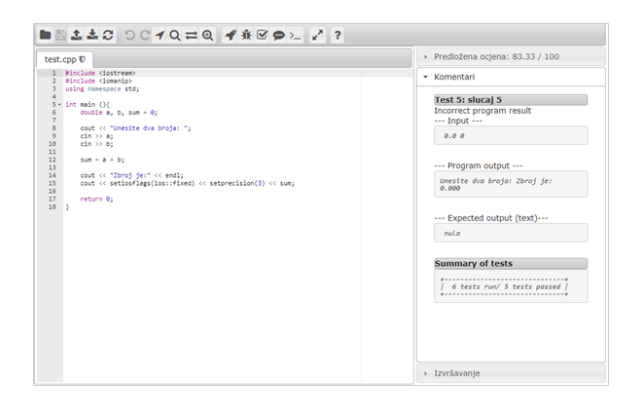

Automatska procjena

Pregled predanih zadataka korisnika i automatska evaluacija mogući su odabirom kartice Popis predanih zadaća. Svaki se zadatak može pregledati, iznova procijeniti i ocijeniti.

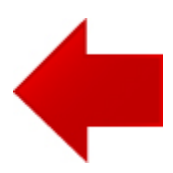

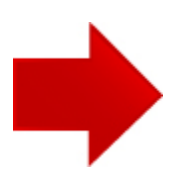